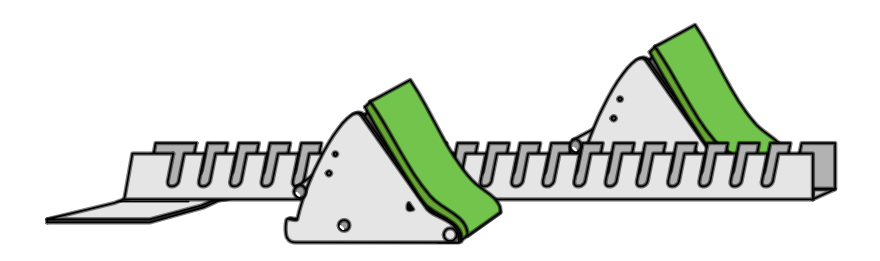

State Relays Directathletics FAQ Entering Field Event Relays as Individuals Entering Relays Helpful Hints

Questions: rkates@ndahingham.com <mailto:rkates@ndahingham.com> Or

support@directathletics.com <mailto:support@directathletics.com> Make sure your username/password works 72 hours prior to the deadline!

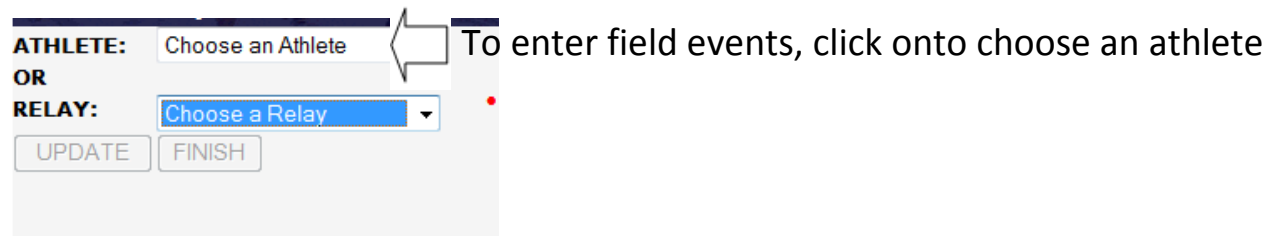

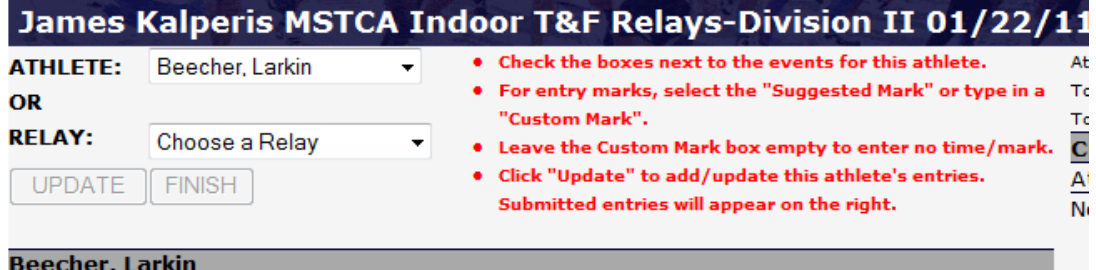

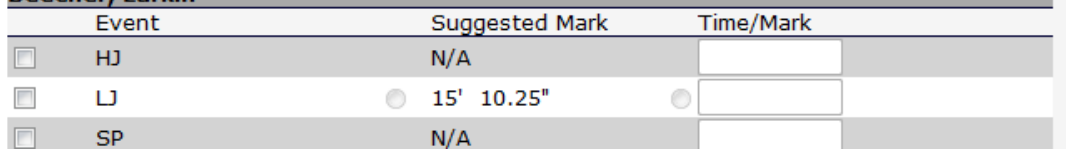

## Once you have clicked onto an athlete Select event and give seed performance

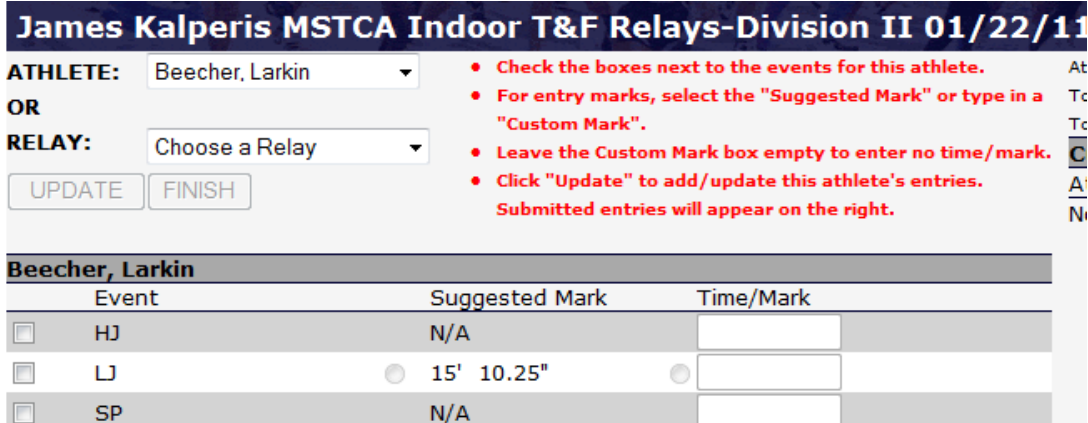

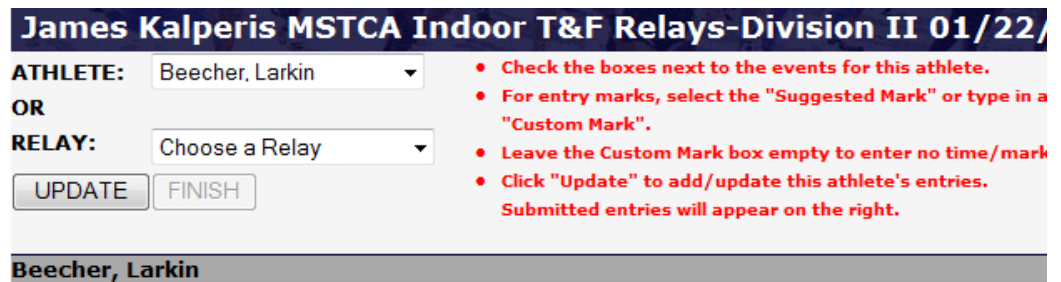

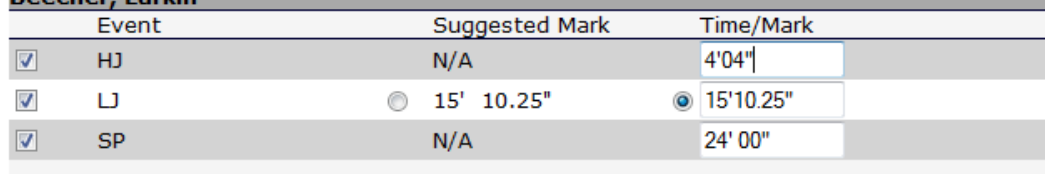

Once you have entered your athlete Click Update

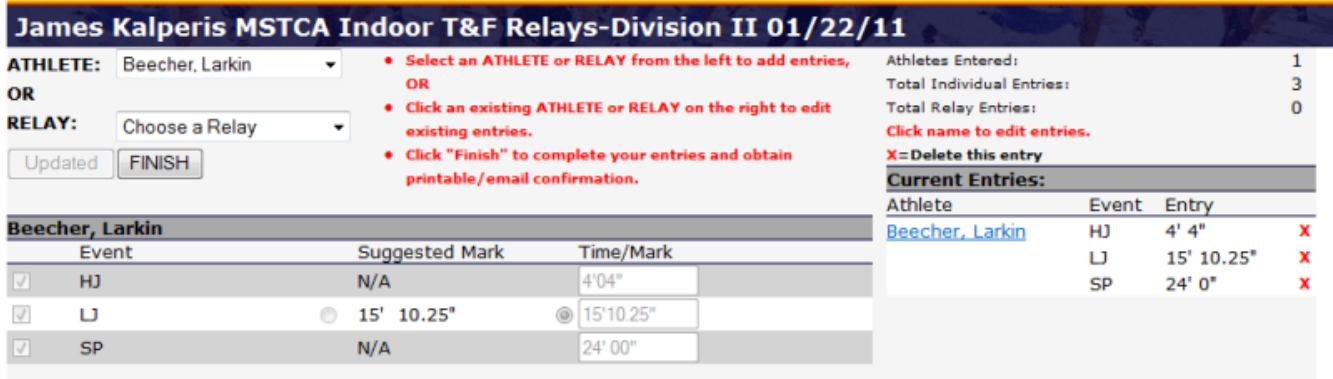

 You will see in the right hand side your athlete enter and may go onto the next athlete or relay

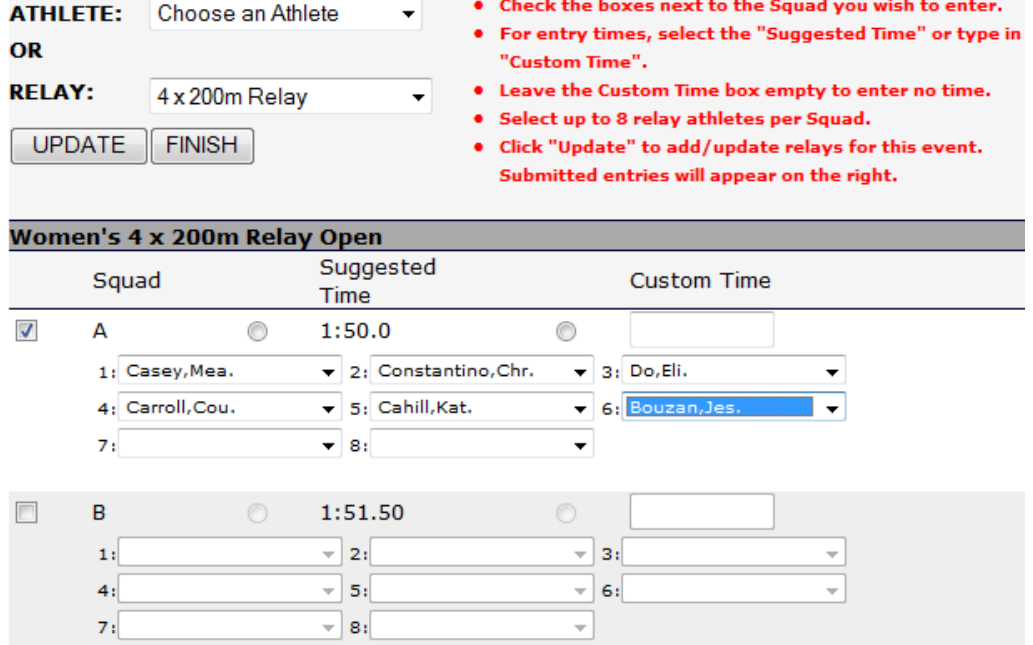

 $\mathbf{z}_i$ 

When doing relays-put in your 1<sup>st</sup> 4 athletes who are running, list #5 &#6 as your alternates

ㅋ

## **VIEW ENTRIES**

## **James Kalperis MSTCA Indoor T&F Relays-Division II**

Entries close 10/20/11 at 11:59 PM.

Click HERE to receive an email confirmation of your entries.

Click HERE to print a receipt of your entries.

Click HERE to Edit your entries.

Your current, submitted entries are listed below:

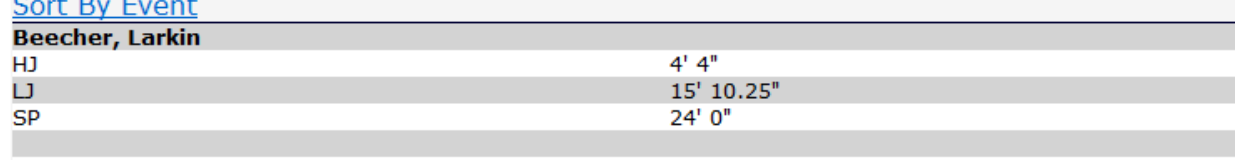

**Bouzan, Jessica**  $4 \times 200m$ 

Leg  $6$ 

Print out a copy of your entries‐recheck

Go to Edit and update up to the deadline

Email yourself a copy of entries‐and save a copy and bring it to the meet as back up